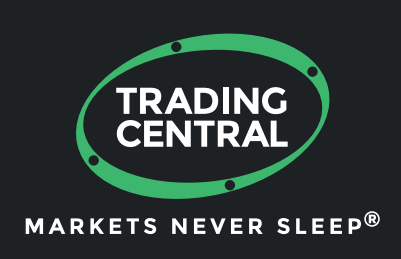

# MT4自适应蜡烛图指标 启用及配置指南

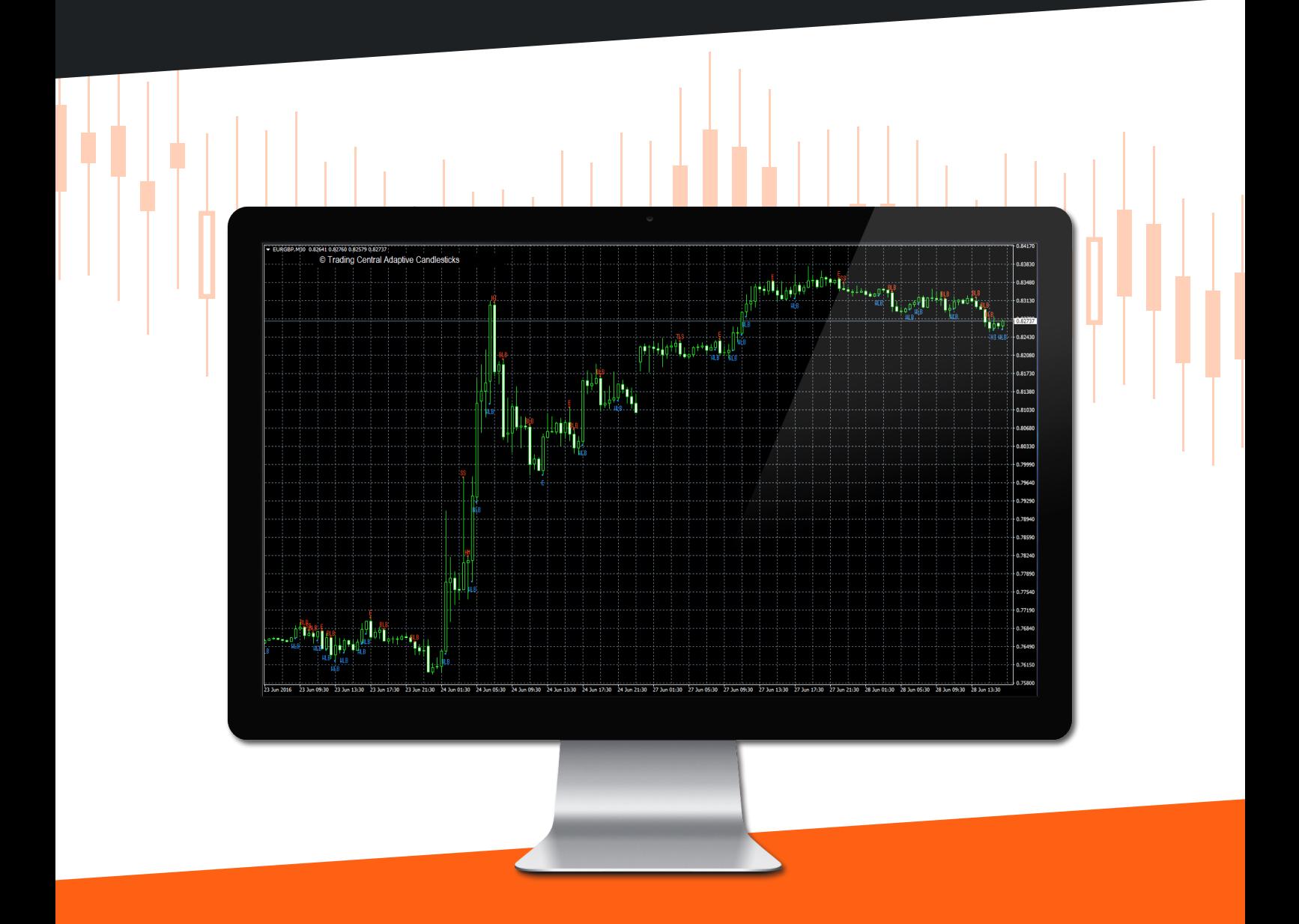

# 内容

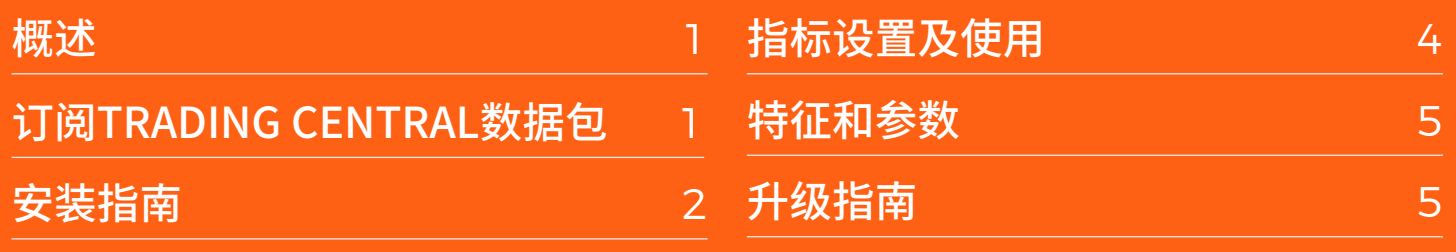

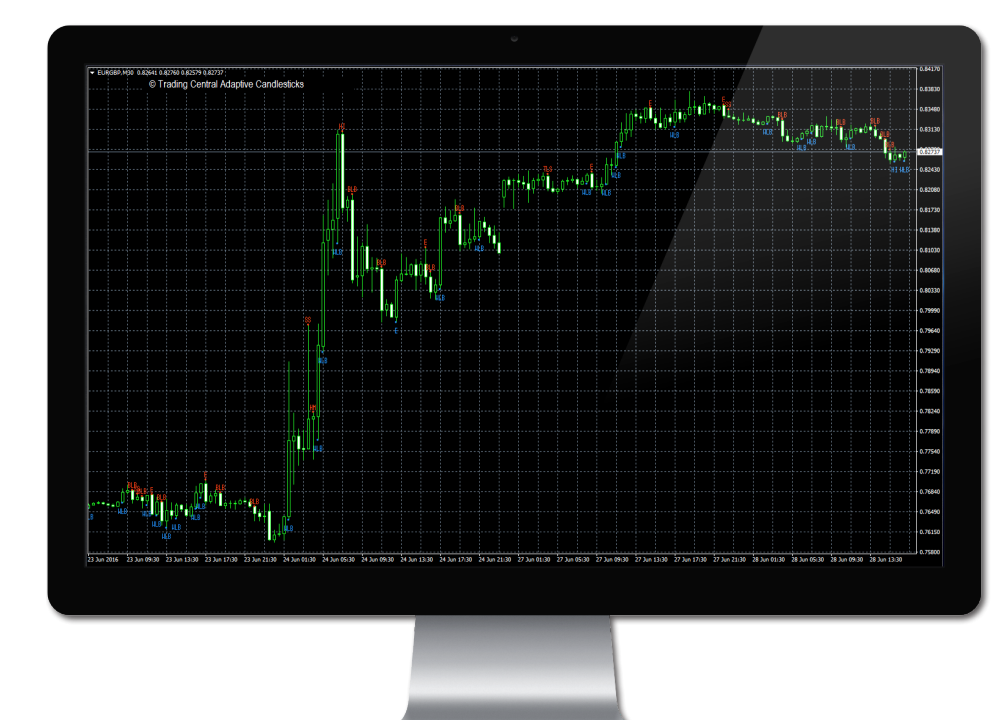

### 概述

TC自适应蜡烛图指标是一个易于安装的多语言定制型指标,用于帮助交易员全天候(每周 5 天,每天 24 小时)做出盈利决策!

蜡烛图表说明了潜在的供应/需求的变化或买方与卖方之间的持续较量。蜡烛图表的解释主 要是基于形态。蜡烛图形态种类很多,要全部掌握它们殊为不易。我们已为您完成了这项工 作,从中挑选了16个我们认为最能代表市场心理或情绪的蜡烛形态,并和我们独特的量化和 技术专长结合在一起。TRADING CENTRAL自适应蜡烛图(TCAC)能嵌入任何MT4图表上标 记我们认为最合适的交易形态,并根据以往的市场和技术分析过滤那些无关的形态。TCAC 将为您实时识别反转和持续蜡烛形态,以提高您的交易技巧和时机。您可以使用TCAC更好 地进入和退出市场,同时也更恰当地管理风险。最重要的是,这种方法可以在任何时间框架 上使用,一分钟、每月或更长时间。虽然TCAC并不提供目标价格,但能提供有用的买卖信号, 并能与我们的"分析师观点"指标相结合。

## 订阅TRADING CENTRAL 实时数据包

TRADING CENTRAL指标会自动地向注册经纪商传达实时数据。如我们的指标无法在您的 MT4平台上使用,很可能是您的经纪商还未在TRADING CENTRAL注册。请联系您的经纪商 并申请注册。

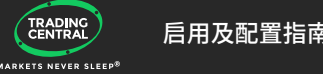

# 安装指南

最新版本的指标可通过下面的链接下载:

https://feed.tradingcentral.com/ws\_indicators.asmx/DownloadInstaller?applicatio n=9&platform=1

请根据提示安装,只需简单几步即可:

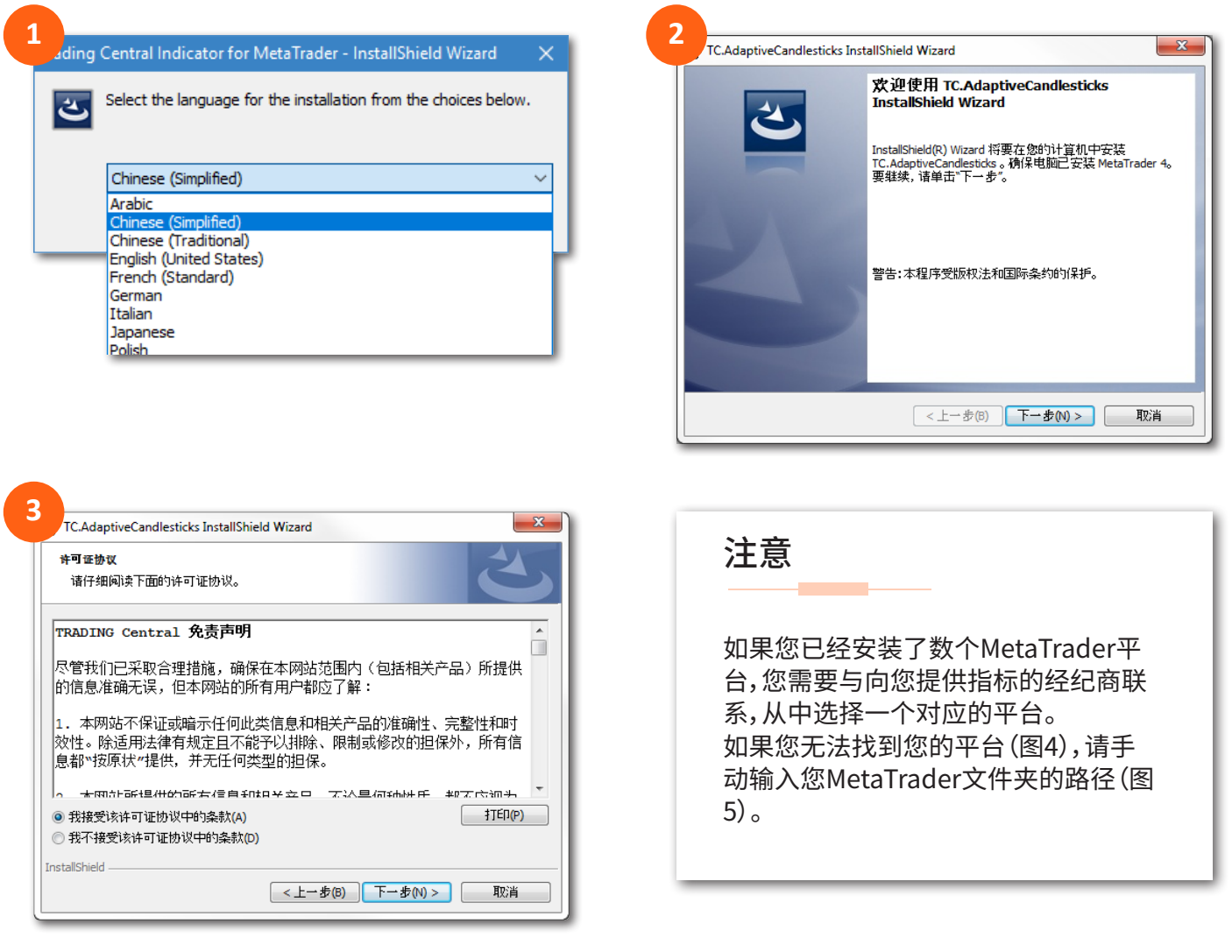

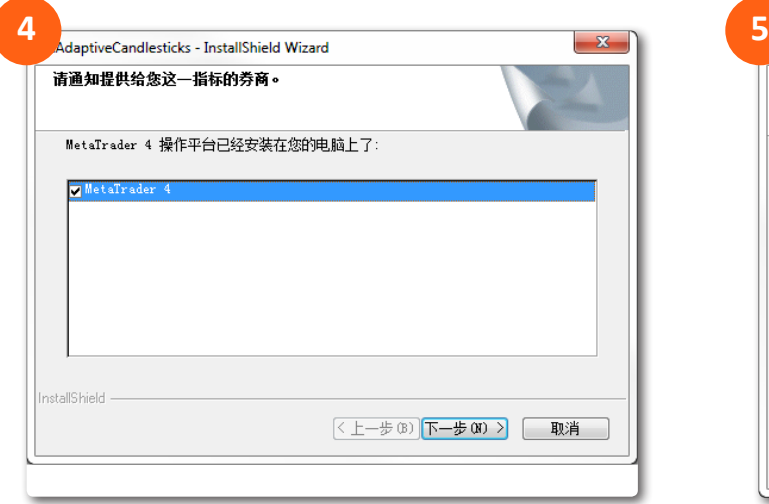

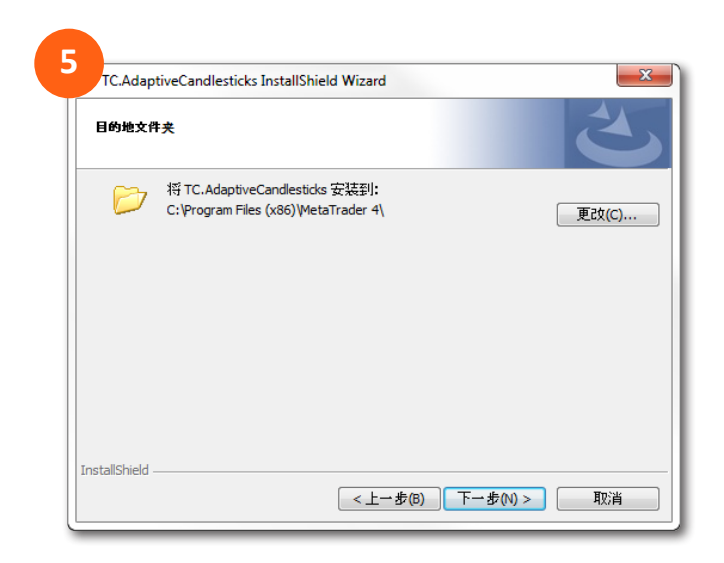

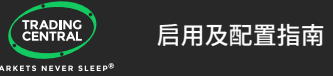

# 安装指南

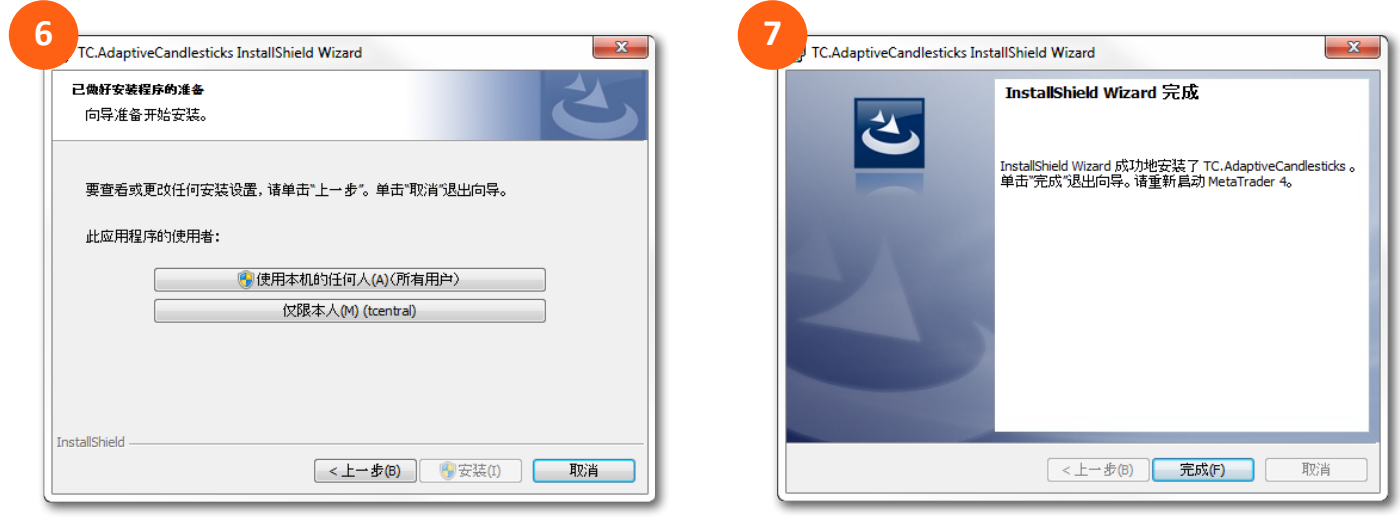

#### 现在请重启您的MetaTrader。

#### 启用DLL

一旦安装完成,浏览器将会自动打开以下页面(图8),引导您为所有指标一次性激活DLL。如您不小 心关闭了这个窗口,请打开下面的链接:

https://private.tradingcentral.com/newsletter/tc\_mt4\_indicator/how\_to\_allow\_dll.html

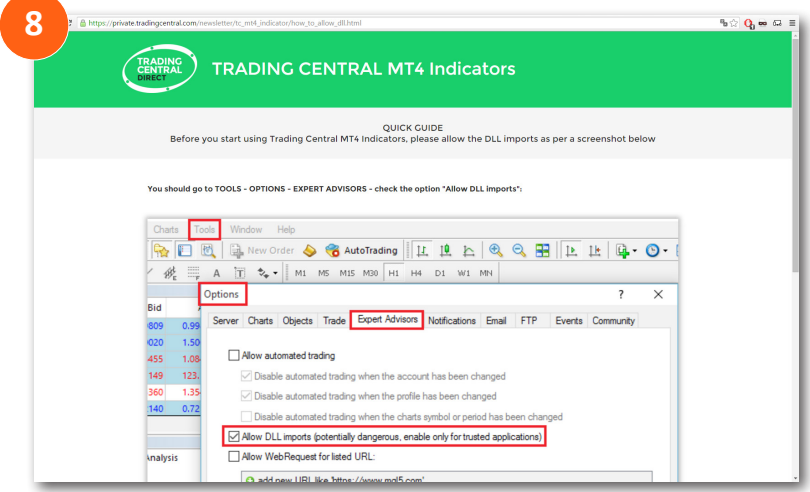

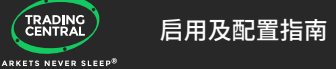

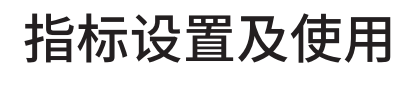

在导航>技术指标中找到TC.Adaptive.Candlesticks并将其拖拽至图表中(图9)。

在弹出的窗口中选择"输入参数"选项卡(图10),您可以在这里设置TC. AdaptiveCandlesticks的各项 参数。例如:选择您想要的蜡烛图事件(详见特征和参数)。

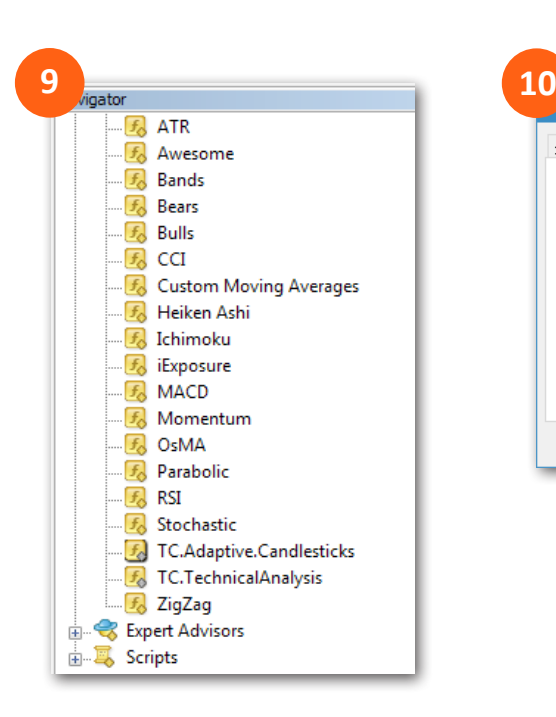

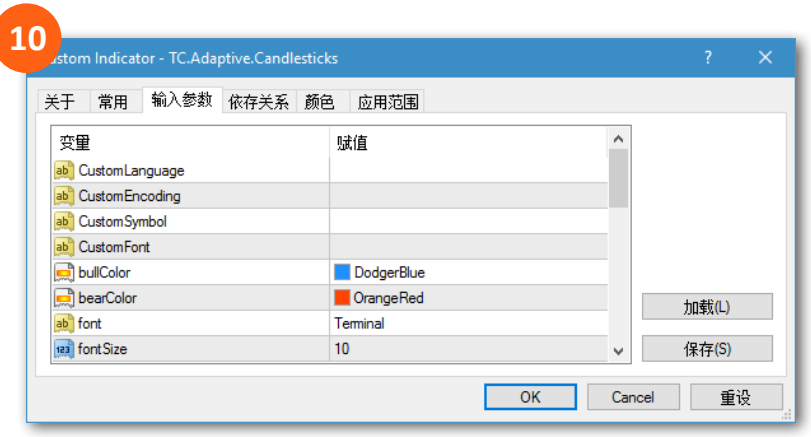

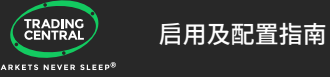

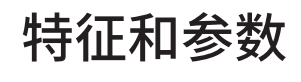

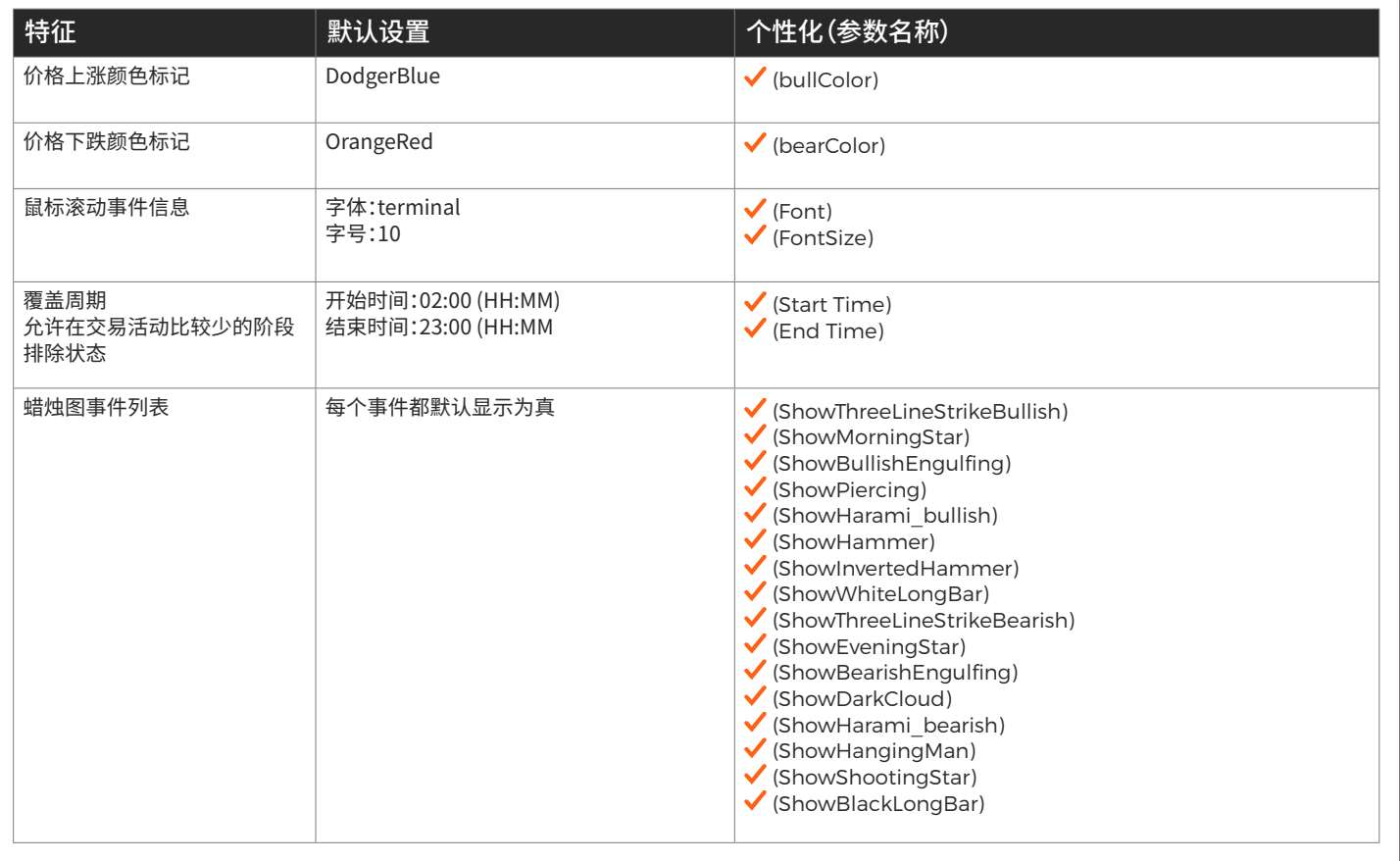

## 升级指南

当有新版本指标时,用户将收到一个来自MetaTrader的内部通知,单击 "OK" 按钮即可自动加载。 更新后老版本失效。

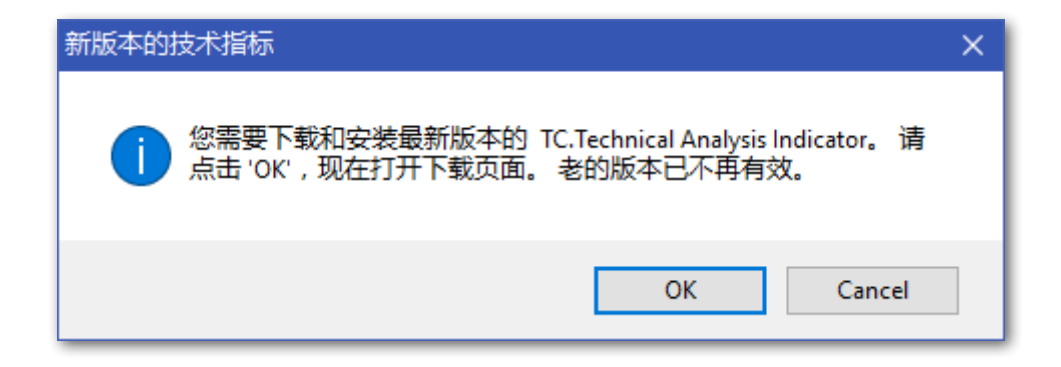